## R2 BLUETOOTH MULTIMEDIA REMOTE CONTROL

1 Power on the remote using the bottom switch.

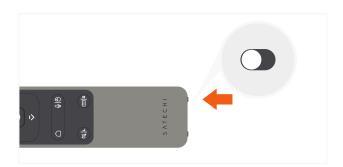

3 Select "R2 Remote" when it appears in your host device's Bluetooth settings to connect and finish the pairing process.

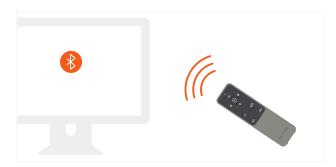

Supports PowerPoint, Keynote, Prezi, Google Slides, PDF while in Presentation mode.

PowerPoint requires a valid Office365 subscription

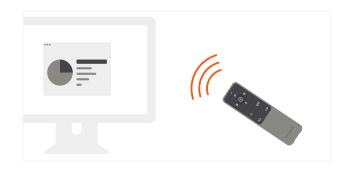

After ten minutes of inactivity, the remote will go into sleep mode. Press any button to wake.

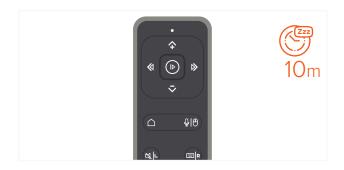

2 Enter pairing mode by press and holding the remote's Bluetooth button for ~3 seconds.

The light will start flashing

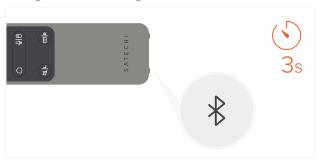

Supports Apple Music, Spotify, Pandora, YouTube\* while in Multimedia mode.

\*YouTube app does not support fast-forward/rewind, in-browser use is supported

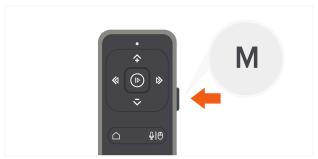

Enable the on-screen laser feature within PowerPoint or Keynote settings with the remote in Presentation mode (P).

See instructions in Enabling On-Screen Laser guide

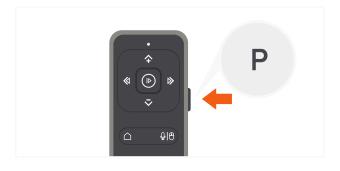

8 To recharge the remote, connect to a powered USB-C port using the included cable. Flashing red light indicates low battery. Red light will turn green when fully charged

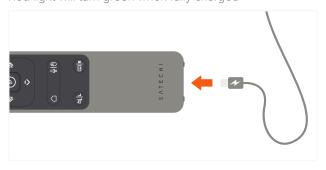